#### $TOP2000$

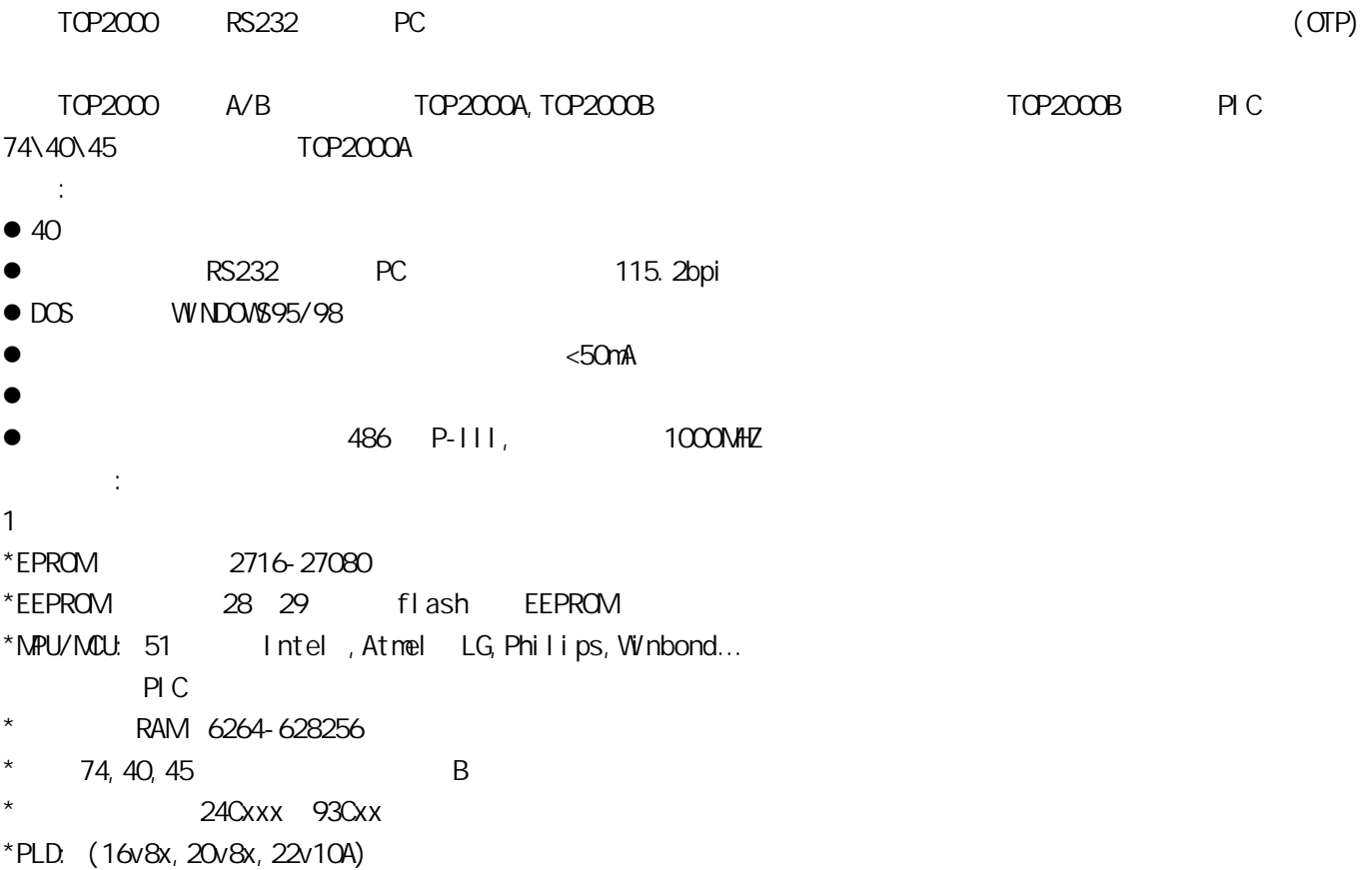

\*

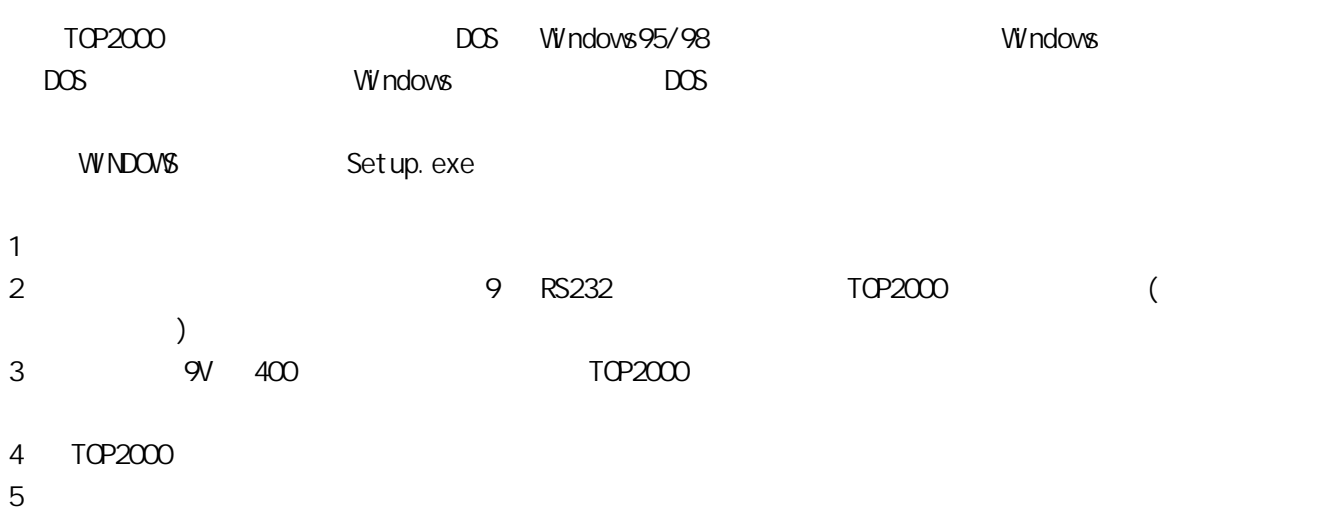

### TOP2000

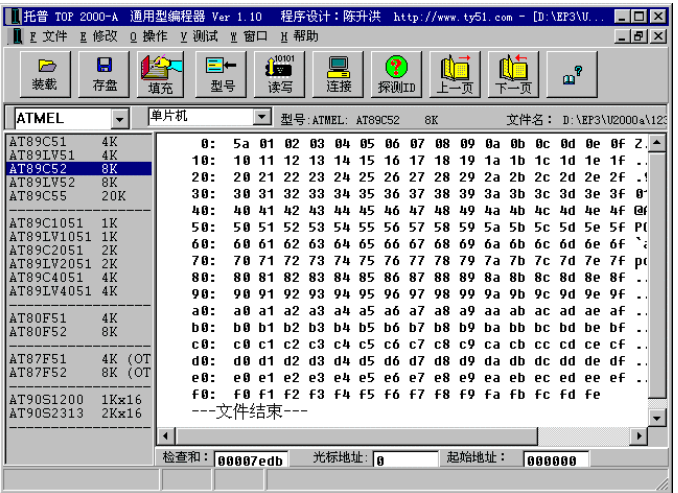

 $\Gamma$ OP2000  $\mu$   $\mu$   $\mu$ 

### 1.文件操作:

 $\hat{H} = \frac{1}{2} \frac{d\hat{H}}{dt}$ 

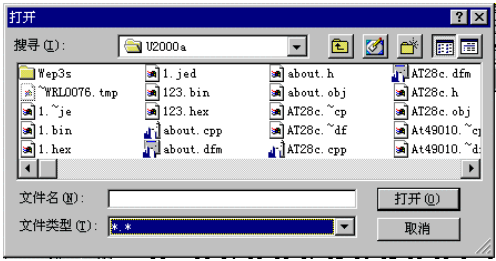

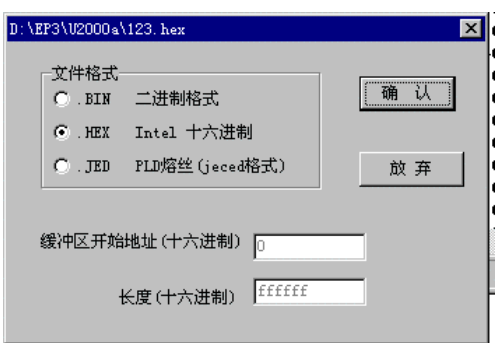

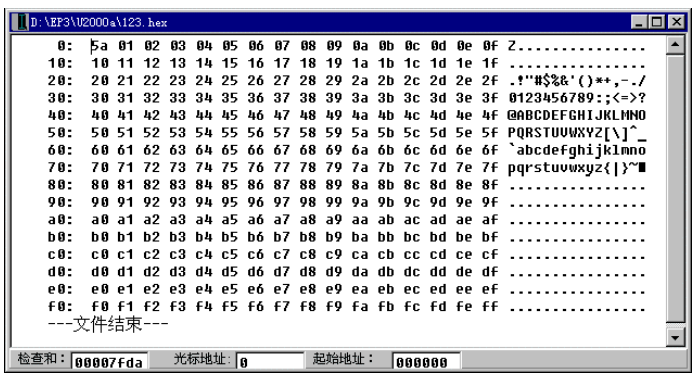

2.修改文件数据

3.定位数据起始地址:

4.编辑修改菜单:

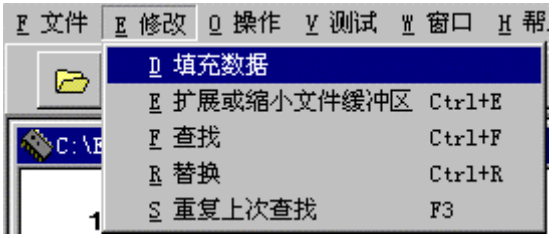

5. 填充数据

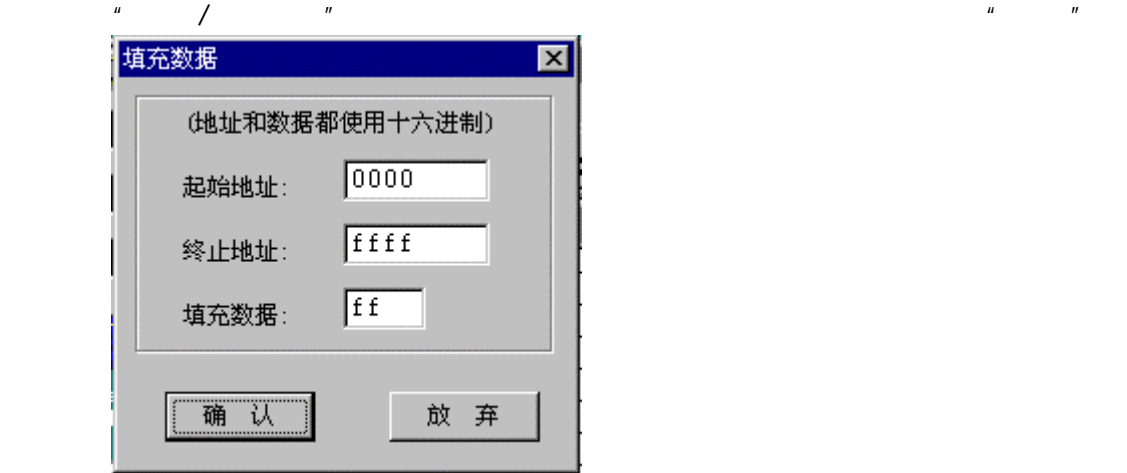

6 查找

 $\mu$  and a control of the sympath sympath  $\mu$ 

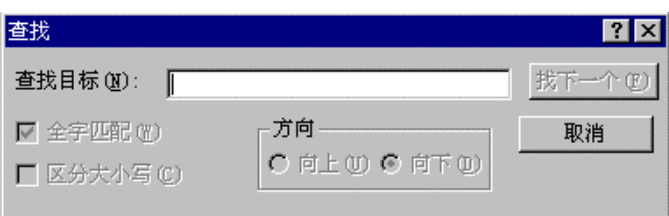

 $\mu$  and  $\mu$ 

7.替换字符

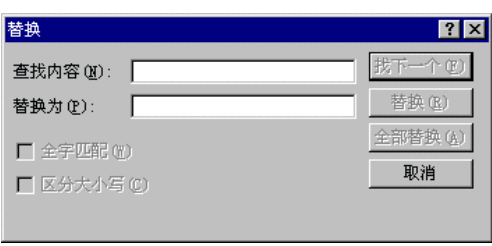

 $\mu$  and  $\mu$ 

 $\hat{H}$  and  $\hat{H}$  and  $\hat{H}$ 

- $\mu$  and  $\mu$
- $\mathbf{u}$  m  $\mathbf{v}$

 $H$ , and  $H$ , and  $H$ , and  $H$ , and  $H$ 

8. the contract of the contract of the contract of the contract of the contract of the contract of the contract of the contract of the contract of the contract of the contract of the contract of the contract of the contrac

 $\frac{u}{\sqrt{2}}$  ,  $\frac{u}{\sqrt{2}}$  ,  $\frac{u}{\sqrt{2}}$  ,  $\frac{u}{\sqrt{2}}$  ,  $\frac{u}{\sqrt{2}}$  ,  $\frac{u}{\sqrt{2}}$  ,  $\frac{u}{\sqrt{2}}$  ,  $\frac{u}{\sqrt{2}}$  ,  $\frac{u}{\sqrt{2}}$  ,  $\frac{u}{\sqrt{2}}$  ,  $\frac{u}{\sqrt{2}}$  ,  $\frac{u}{\sqrt{2}}$  ,  $\frac{u}{\sqrt{2}}$  ,  $\frac{u}{\sqrt{2}}$  ,  $\frac{u}{\sqrt{2}}$ 填充数据  $\overline{\mathbf{x}}$ (地址和数据都使用十六进制) 0000 起始地址: ffff 终止地址:  $f f$ 填充数据: 确认 放 弃

9.弹出式菜单

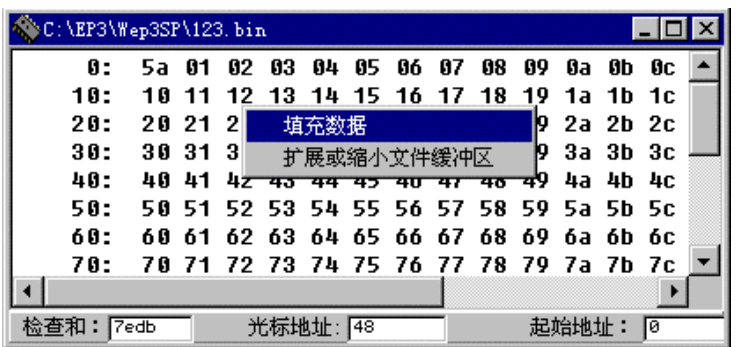

10

Page Up Page Down Home End

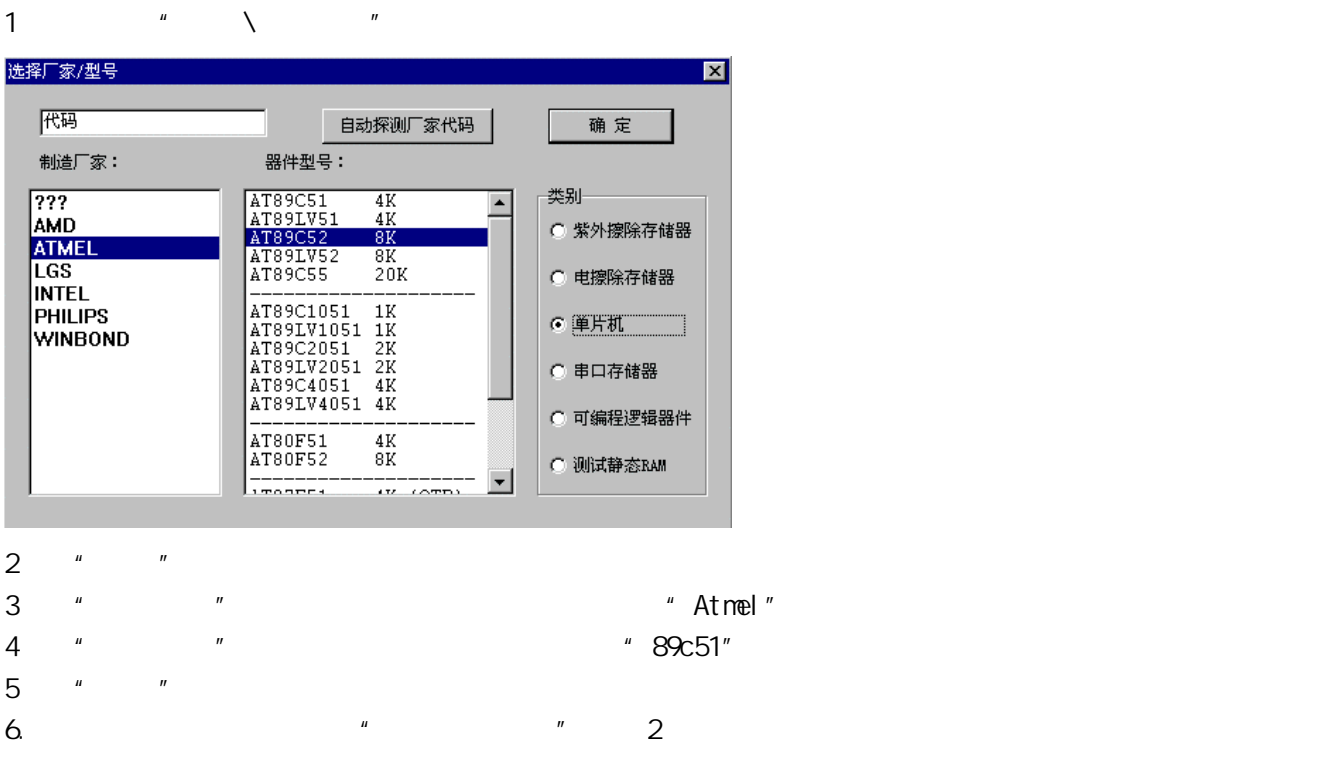

# EPROM, EEPROM

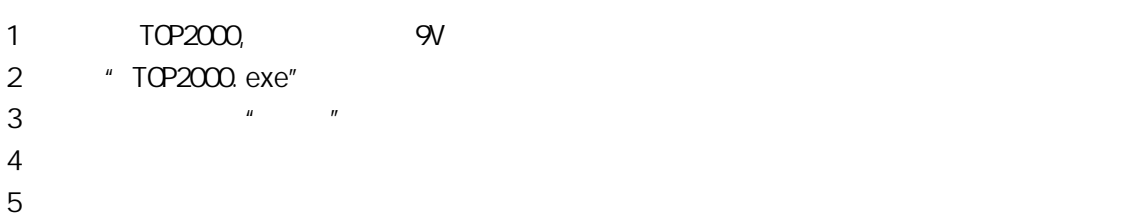

## 29c010

 $\overline{1}$ .  $\frac{u}{\sqrt{2\pi}}$ 

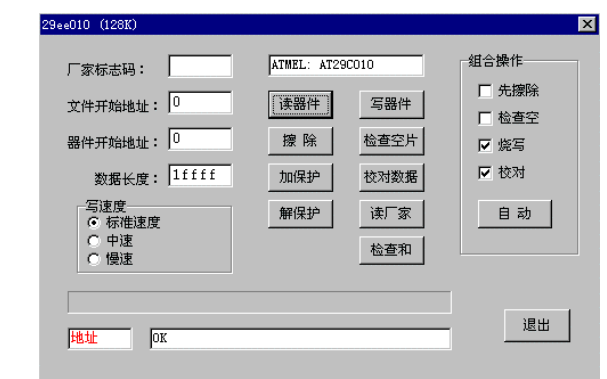

- 2.文件起始地址
- 一般情况下,总是从零 址开始写入数据,但也 将数据改变为任何可能的起始地址,键入一个十 (HEX)的数字既可。数字最大可达六位。最大地址可达 8M。默认为 0。 3.器件起始地址  $\sim$  1 and 0  $\overline{4}$
- 5.写器件 , and a set of the set of the set of the set of the set of the set of the set of the set of the set of the set of the set of the set of the set of the set of the set of the set of the set of the set of the set of the set , and the contract of the contract of the contract of the contract of the contract of the contract of the contract of the contract of the contract of the contract of the contract of the contract of the contract of the con
- $\mathcal{A}$ , we can also define the control  $\mathbb{C}$ trl  $\mathbb{C}$ trl  $\mathbb{C}$ trl  $\mathbb{C}$ 6.读器件
- 6.擦除  $"$  FF" examples that the EPROM  $"$ 7.检空
- $\mathbb{R}$  , the contract of the contract of the FF" (  $\mathbb{R}$ ),  $\mathbb{R}$  FF" (  $\mathbb{R}$ ),  $\mathcal{M}=\{1,2,3,4,5\}$ EPROM
- 8.比较  $\mathcal{A}$  , and the component of the component of the component of the component of the component of the component of the component of the component of the component of the component of the component of the component of th
- 10 EEPROM FLASH 11
- 12.读厂家
- $2$ 13.写速度
- 不同厂家的产品编 速度可能不一样,既使同一厂家的产品,其型号不同编程速度也可能不一样。一般可设
- $T = \frac{1}{2}$  $\mathcal{M}=\{1,2,3,4,5\}$ eprom and the control of the control of the control of the control of the control of the control of the control of the control of the control of the control of the control of the control of the control of the control of t
- 
- 
- 
- 
- 
- $\mathsf{FF}^{\mathsf{m}}$  (  $\qquad \qquad$  ),

# 1 TOP2000, 9V

- 2. 运行"TOP2000.exe";
- 3. 在主菜单中选择"文件",装载数据到文件缓冲区;
- $4 \,$

## 89c51 1.窗口

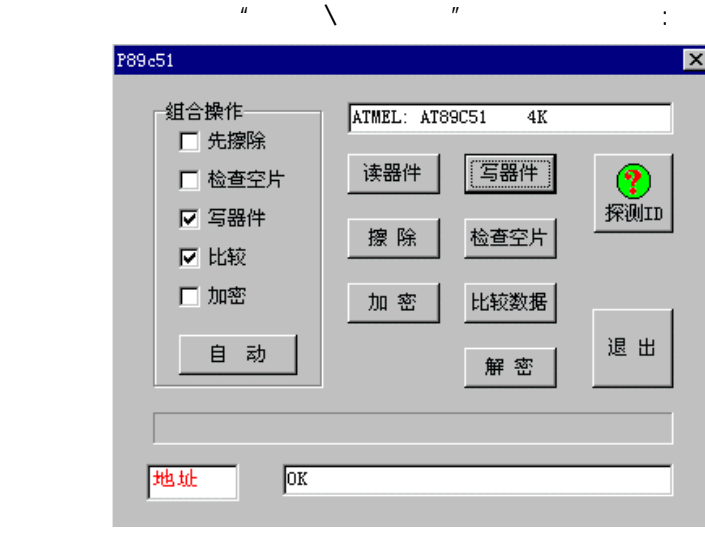

## 2.写器件

6. 比较

- 器件 别要注意器件型号,确认 有设置正确无误后,将待 程的器件放到器件插坐上,拉平 , extending the contract of the contract of the contract of the contract of the contract of the contract of the contract of the contract of the contract of the contract of the contract of the contract of the contract of t 3.读器件
- 4. 擦除 擦除整片内容,擦除后全部为"FF"。只有电擦除器件可以用这个命令,EPROM 需用紫外线擦除。
- 5. 检空  $\frac{a}{\sqrt{2}}$  FF"(  $\frac{a}{\sqrt{2}}$ ),  $\mathcal{M}=\{1,2,3,4,5\}$
- eprom the control of the control of the control of the control of the control of the control of the control of  $\mathcal{A}$  , and the component of the component of the component of the component of the component of the component of the component of the component of the component of the component of the component of the component of th
- 7.加密
- 8. 读厂家
	- $2$

- 
- -

SRAM

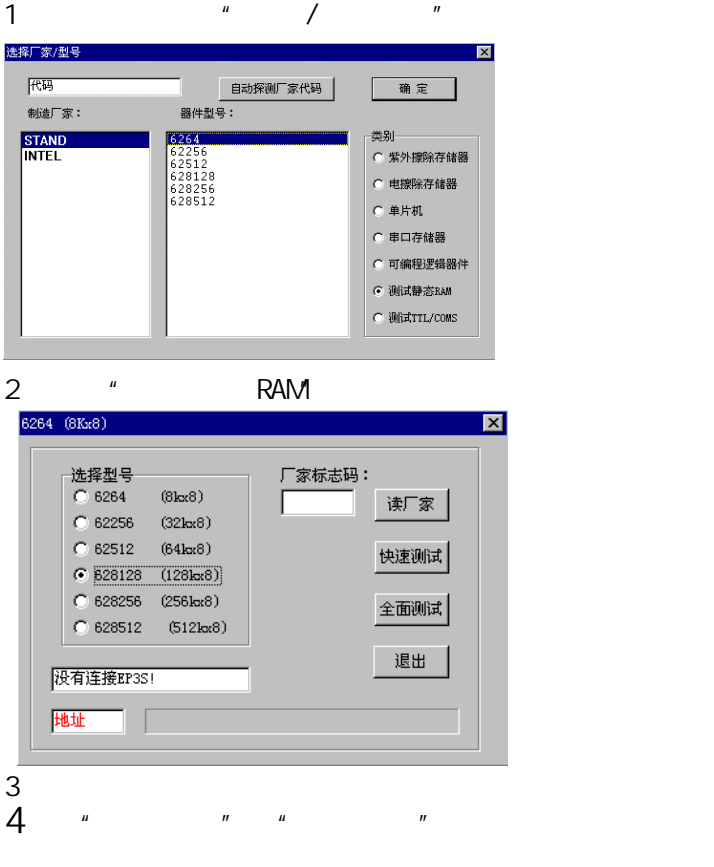

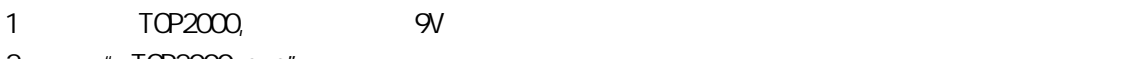

- 2.运行"TOP2000.exe";
- 3.在主菜单中选择"文件",装载数据到文件缓冲区;
- $4 \nightharpoonup$
- $5$

 $\mu$  , and  $\mu$  , and  $\mu$ 

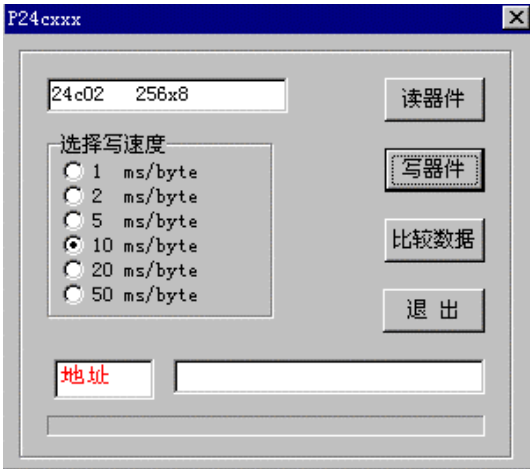

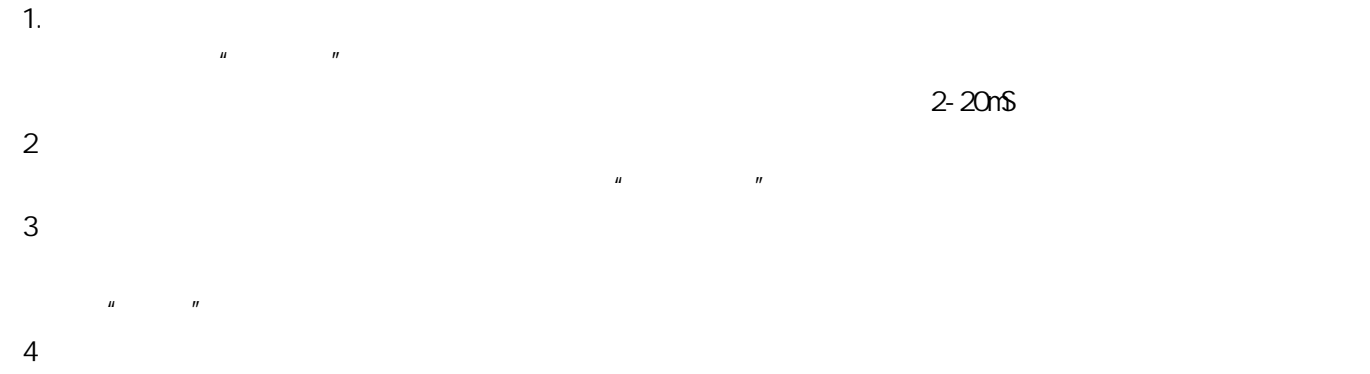

 $\mu$  m

## PLD

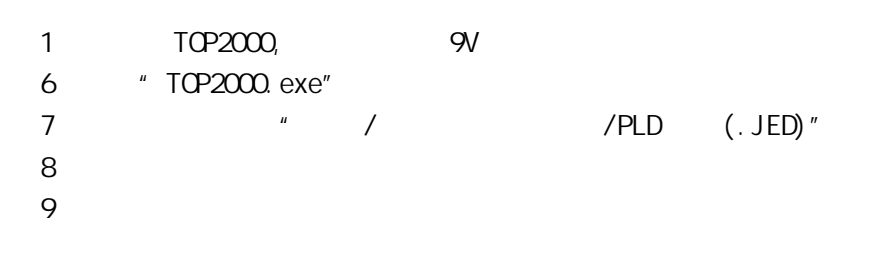

PLD JECED " " ".JED" " /  $/PLD$  (. JED)"

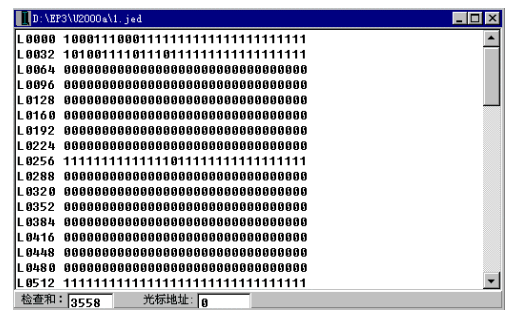

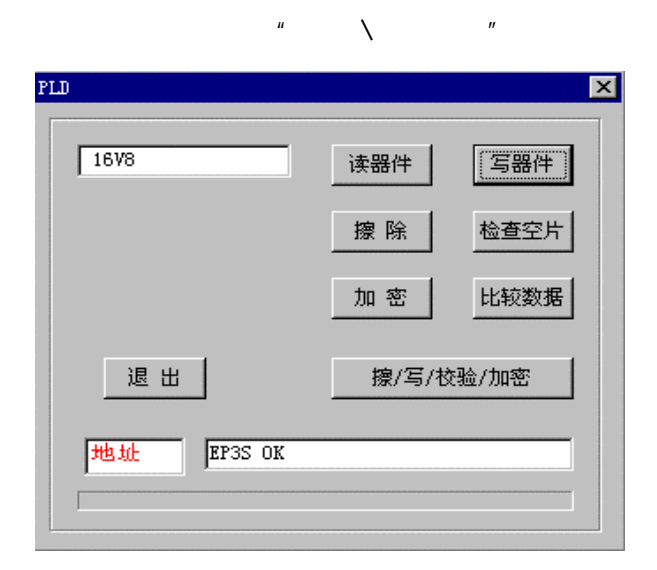

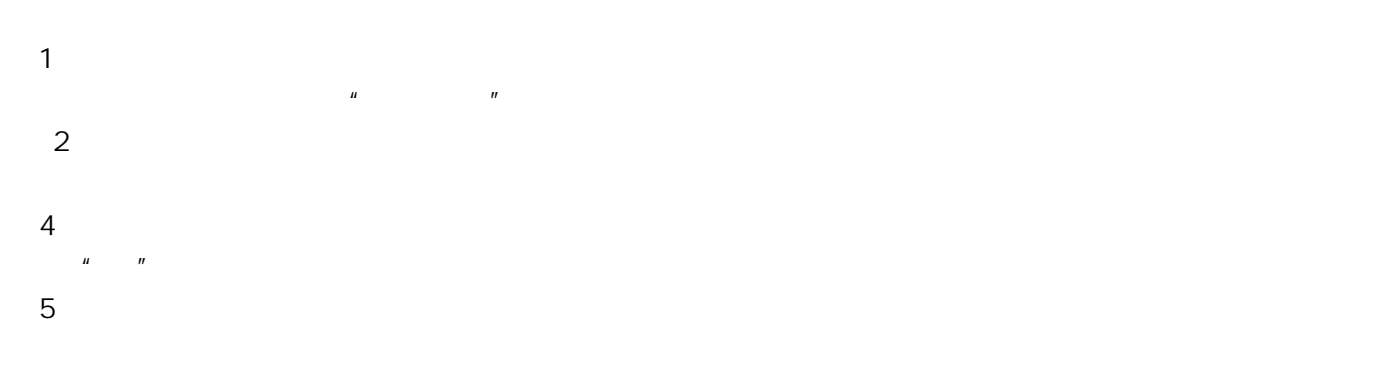

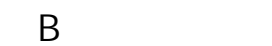

 $\frac{u}{v}$  ,  $\frac{v}{v}$  ,  $\frac{u}{v}$  ,  $\frac{u$ 

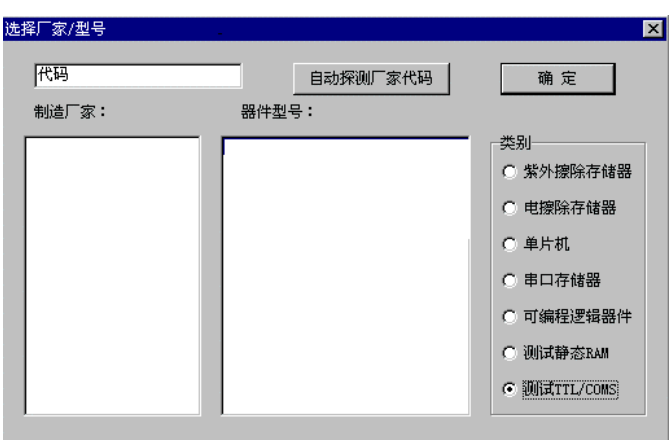

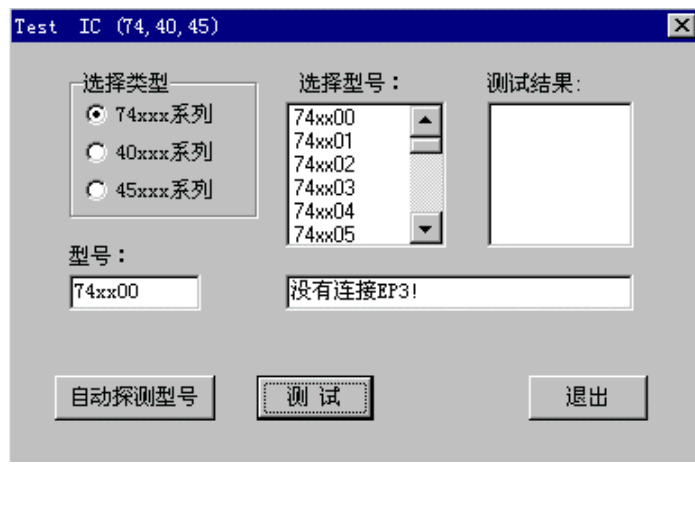

1.选择类型 EP3M 74 45 30 2.型号选择

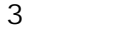

4.自动探测型号

## $5$

74xxx

00 01 02 03 04 05 06 07 08 09 10 11 12 13 14 15 16 17 20 21 22 25 26 27 28 30 32 33 37 38 40 42 43 45 46 47 48 50 51 52 53 54 55 60 70 72 74 85 86 95 107 108 109 110 111 112 113 114 116 123 125 126 128 132 133 136 137 138 139 145 147 148 150 151 152 153 154 155 156 157 158 159 160 161 162 163 164 165 166 168 170 173 174 175 180 183 189 190 191 192 193 194 195 240 241 242 243 244 245 247 248 249 251 253 257 258 259 260 266 273 276 279 280 283 290 293 295 298 299 322 323 352 353 365 366 367 368 373 374 375 377 378 386 390 393 465 540 541 573 574 590 640 641 643 644 645 670 688 804 805 870

40xxx

00 01 02 06 07 08 09 10 11 12 13 14 15 16 17 18 19 20 21 22 23 25 26 27 28 29 30 32 33 35 38 40 41 42 43 44 48 49 50 51 52 53 54 55 56 60 63 66 67 68 69 70 71 72 73 75 76 77 78 81 82 85 86 93 94 95 96 97 99 101 102 103 105 106 108 109 160 161 162 163 174 175 192 193 194 45xxx

01 02 03 04 06 08 10 11 12 14 15 16 17 18 19 20 29 32 38 43 53 55 56 72 84 85 102 103 105 106 108 109 160 161 162 163 174 175 192 193 19 45xxx

01 02 03 04 06 08 10 11 12 14 15 16 17 18 19 20 29 32 38 43 53 55 56 72 84 85